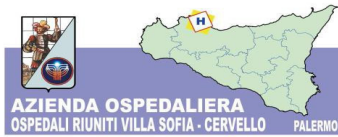

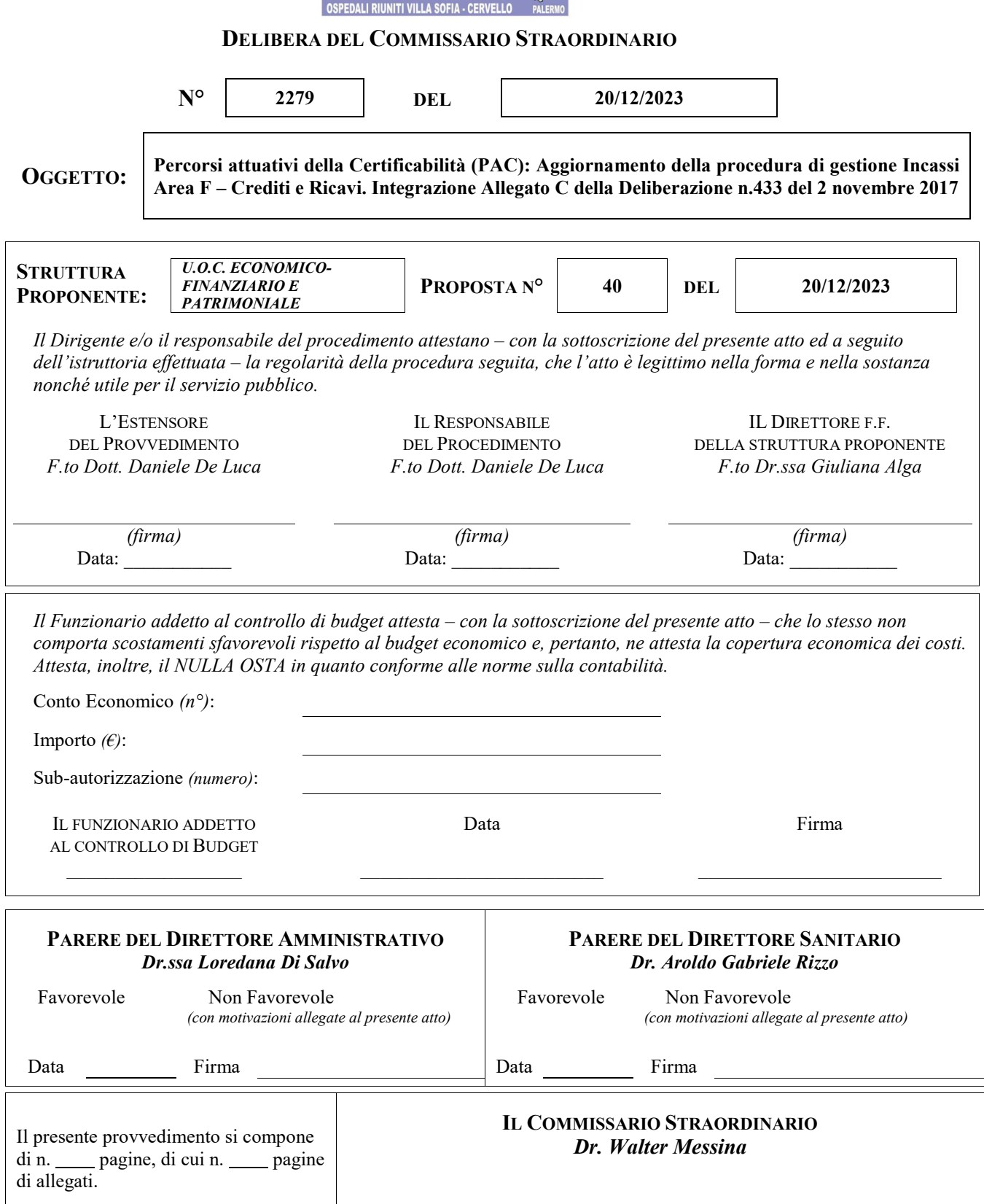

In data \_\_20/12/23\_\_nella sede legale dell'Azienda Ospedaliera "*Ospedali Riuniti Villa Sofia – Cervello*" di Palermo, sita in Viale Strasburgo n. 233, P.I. 05841780827

#### **IL COMMISSARIO STRAORDINARIO Dr. Walter Messina**

nominato con Decreto Assessoriale n. 53/2022 del 29/12/2022 e prorogato con Decreti Assessoriali n. 28/2023/GAB del 29 giugno 2023 e **n. 32/2023/GAB del 27 ottobre 2023**, con l'intervento del Direttore Sanitario Dr. Aroldo Gabriele Rizzo, nominato con Delibera n. 257 del 21/06/2019 e del Direttore Amministrativo Dr.ssa Loredana Di Salvo, nominata con Delibera n.101 del 26/01/2021, assistito dal segretario , adotta la seguente deliberazione.

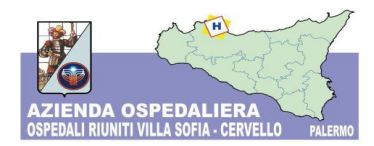

#### **IL DIRETTORE f.f. U.O.C. ECONOMICO FINANZIARIO E PATRIMONIALE** *Dr.ssa Giuliana Alga*

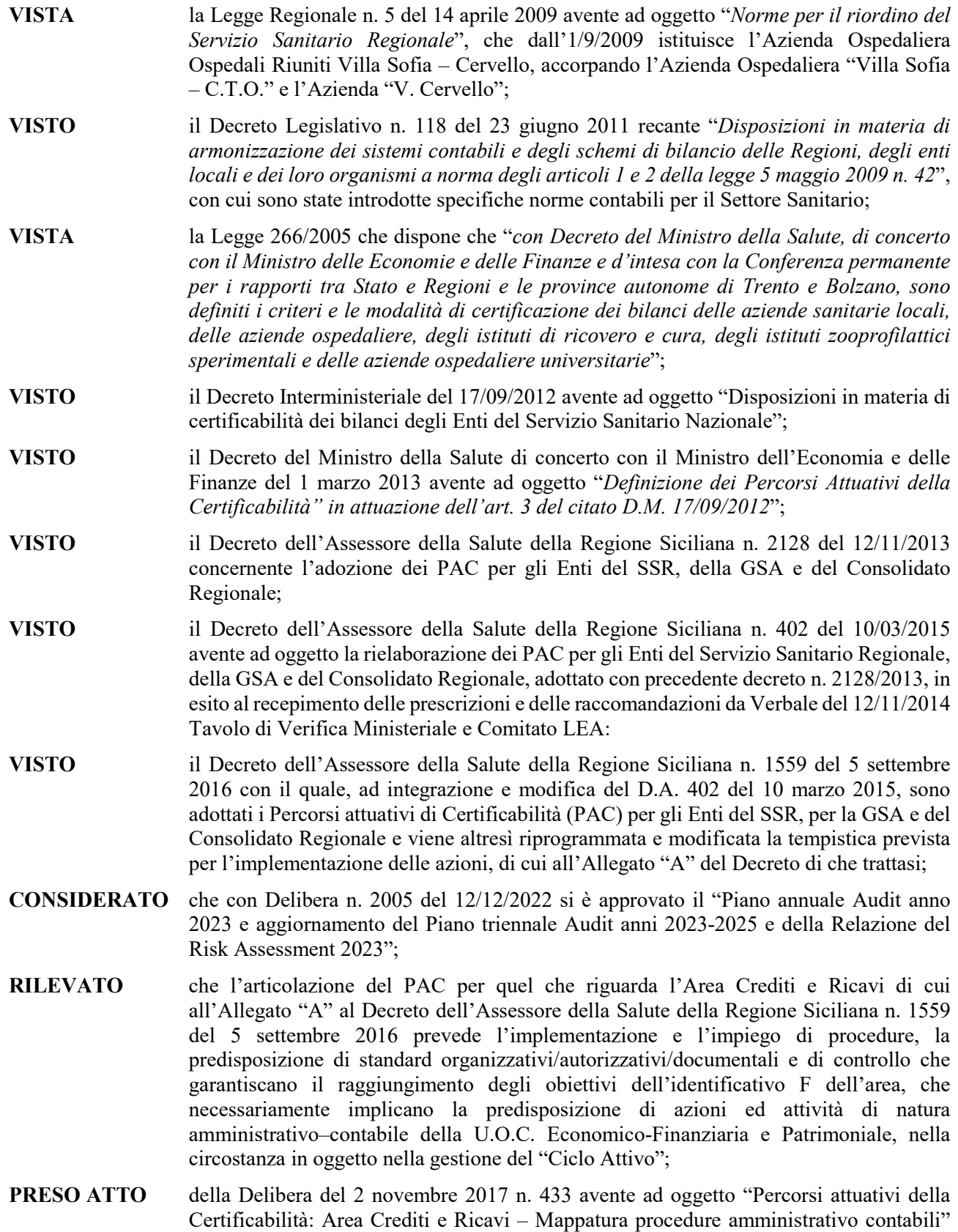

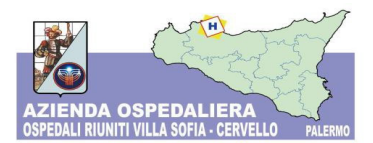

con cui le procedure amministrativo-contabili dell'Area Crediti e Ricavi sono state formalizzate, integrate nonché corredate da guide operative del sistema di contabilità in uso all'Azienda al fine di diffondere un adeguato livello qualitativo delle informazioni e dei dati prodotti per il bilancio d'esercizio oltre che per l'adozione di modus operandi condivisi nell'organizzazione aziendale;

- **CONSIDERATO** in particolare l'Allegato C della suddetta Delibera intitolato "Fasi procedura EUSIS CONTAB – Ciclo Attivo", che alle pagine 82 e ss. ha ad oggetto la procedura di Gestione degli Incassi;
- **PRESO ATTO** del Verbale del 27 aprile 2023 redatto dall'Assessorato alla Salute della Regione Sicilia, Dipartimento pianificazione Strategica, Servizio 5 - UOB 5.1 Controllo Bilanci degli Enti del S.S.R. a seguito degli incontri condotti in loco presso questa Azienda, finalizzati alla verifica dello stato di attuazione delle procedure del PAC, in cui si segnala la necessità di revisione e aggiornamento delle procedure aziendali per effetto di sopravvenute normative, tra cui la disciplina del PagoPA;
- **VISTO** il Decreto Legge 16 luglio 2020, n. 76, convertito con modificazioni dalla Legge 11 settembre 2020, n. 120 "Misure urgenti per la semplificazione e l'innovazione digitale", comma 2, art. 24, lettera a);
- **CONSIDERATE** le "Linee Guida AgID per l'Effettuazione dei Pagamenti Elettronici a favore delle Pubbliche Amministrazioni e dei Gestori di Pubblici Servizi" di cui alla Determina AgID n. 209/2018 del 3 luglio 2018 e relativi allegati "Allegato A - Specifiche attuative dei codici identificativi di versamento, riversamento e rendicontazione" e "Allegato B - Specifiche attuative del Nodo dei Pagamenti-SPC" e ss. mm. e ii.;
- **RITENUTO** per quanto sopra espresso, di dovere procedere all'integrazione delle procedure aziendali connesse all'Area Crediti e Ricavi con la descrizione delle modalità logiche e tecniche di gestione degli incassi tipiche del sistema di pagamenti elettronici per i servizi della Pubblica Amministrazione "PagoPA";
- **ATTESO** che con la sottoscrizione del presente provvedimento si dichiara che l'istruttoria è corretta, completa e conforme alle risultanze degli atti d'ufficio;
- **ATTESO** che il Responsabile del procedimento e il Responsabile della struttura proponente attestano inoltre, l'assenza di conflitto di interessi, ai sensi della normativa vigente e del Codice di Comportamento;
- **ATTESO** che il Responsabile della Struttura proponente attesta la liceità e la regolarità delle procedure poste in essere con il presente provvedimento, in quanto legittime ai sensi della normativa vigente con riferimento alla materia trattata, nonché attesta l'utilità e l'opportunità per gli obiettivi aziendali e per l'interesse pubblico;

#### **PROPONE**

Per le motivazioni indicate in premessa che qui si intendono integralmente riportate e trascritte di:

- **1) Dare atto** delle indicazioni contenute nel Verbale del 27 aprile 2023 redatto dall'Assessorato alla Salute della Regione Sicilia, Dipartimento pianificazione Strategica, Servizio 5 - UOB 5.1 Controllo Bilanci degli Enti del S.S.R. a seguito degli incontri condotti in loco presso questa Azienda, finalizzati alla verifica dello stato di attuazione delle procedure del PAC, in cui si segnala la necessità di revisione e aggiornamento delle procedure aziendali per effetto di sopravvenute normative, tra cui la disciplina del PagoPA;
- **2) Prendere atto** dell'esigenza di procedere all'integrazione delle procedure aziendali connesse all'Area Crediti e Ricavi con la descrizione delle modalità logiche e tecniche di gestione degli

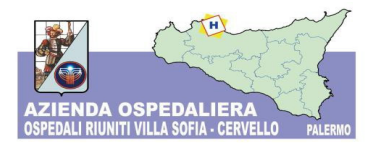

incassi tipiche del sistema di pagamenti elettronici per i servizi della Pubblica Amministrazione "PagoPA";

**3) Approvare** l'aggiornamento dell'Allegato C intitolato "Fasi procedura EUSIS CONTAB – Ciclo Attivo" di cui alla Deliberazione n.433 del 2 novembre 2017, riportato nell'allegato al presente provvedimento denominato "Aggiornamento gestione degli incassi PagoPA";

**4) Incaricare** le strutture competenti dell'esecuzione del presente provvedimento.

L'ESTENSORE DEL PROVVEDIMENTO *Dott. Daniele De Luca*

IL RESPONSABILE DEL PROCEDIMENTO *Dott. Daniele De Luca*

 IL DIRETTORE F.F. DELLA STRUTTURA PROPONENTE *Dr.ssa Giuliana Alga* 

#### **IL COMMISSARIO STRAORDINARIO** Dr. Walter Messina

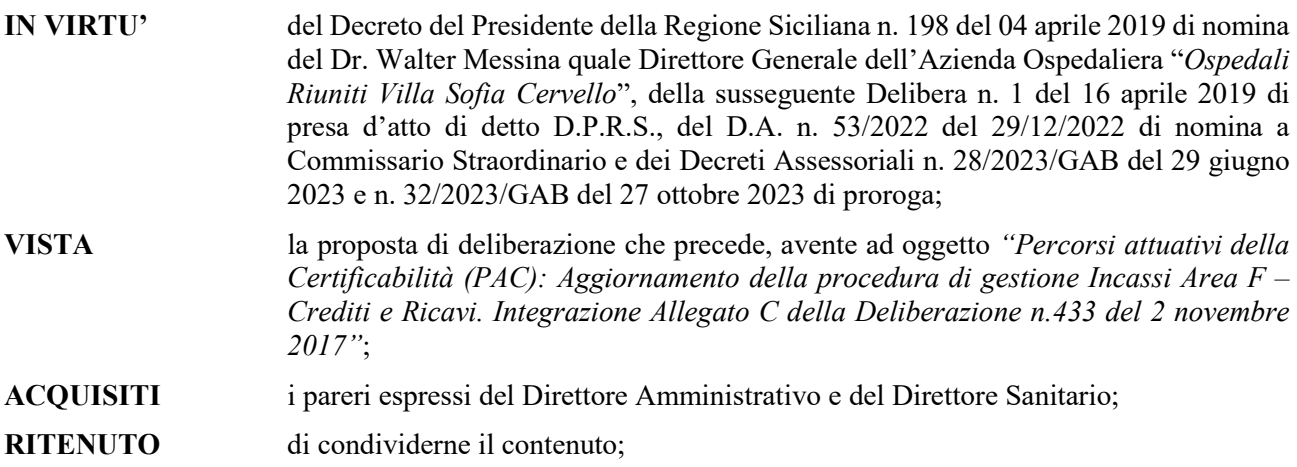

#### **DELIBERA**

Di adottare la proposta di deliberazione per come sopra formulata dal Dirigente Responsabile della Struttura proponente e conseguentemente di:

**1) Dare atto** delle indicazioni contenute nel Verbale del 27 aprile 2023 redatto dall'Assessorato alla Salute della Regione Sicilia, Dipartimento pianificazione Strategica, Servizio 5 - UOB 5.1 Controllo Bilanci degli Enti del S.S.R. a seguito degli incontri condotti in loco presso questa Azienda, finalizzati alla verifica dello stato di attuazione delle procedure del PAC, in cui si segnala la necessità di revisione e aggiornamento delle procedure aziendali per effetto di sopravvenute normative, tra cui la disciplina del PagoPA;

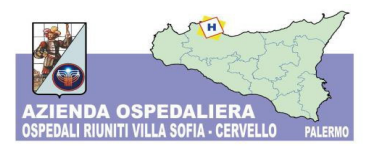

- **2) Prendere atto** dell'esigenza di procedere all'integrazione delle procedure aziendali connesse all'Area Crediti e Ricavi con la descrizione delle modalità logiche e tecniche di gestione degli incassi tipiche del sistema di pagamenti elettronici per i servizi della Pubblica Amministrazione "PagoPA";
- **3) Approvare** l'aggiornamento dell'Allegato C intitolato "Fasi procedura EUSIS CONTAB Ciclo Attivo" di cui alla Deliberazione n.433 del 2 novembre 2017, riportato nell'allegato al presente provvedimento denominato "Aggiornamento gestione degli incassi PagoPA";
- **4) Incaricare** le strutture competenti dell'esecuzione del presente provvedimento.

**IL COMMISSARIO STRAORDINARIO** *Dr. Walter Messina* 

Il Segretario Verbalizzante

(*Sig. \_\_\_\_\_\_\_\_\_\_\_\_\_\_)* 

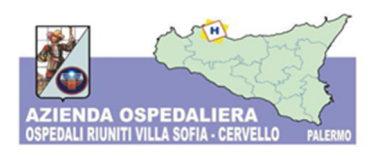

# **ALLEGATO 1 – AGGIORNAMENTO GESTIONE DEGLI INCASSI PagoPA**

**Percorsi attuativi della Certificabilità:** 

**Aggiornamento della procedura di gestione degli incassi PagoPA** 

**Integrazione all'Allegato C di cui alla Delibera del 2 novembre 2017 n. 433**

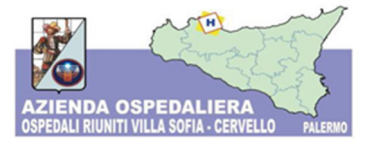

### **PREMESSA**

La mappatura delle procedure amministrativo contabili afferenti l'Area F relativa ai "Crediti e Ricavi" del P.A.C. di cui all'Allegato A al Decreto dell'Assessore della Salute della Regione Siciliana n. 1559 del 5 settembre 2016 è stata delineata nella Deliberazione n. 433 del 2/11/2017.

Nell'ambito di tale mappatura viene, tra l'altro, nell'ALLEGATO C illustrata la procedura di Gestione degli incassi.

Obiettivo del presente documento è aggiornare la suddetta procedura di Gestione degli incassi in ragione dell'avvento del **PagoPA**.

In ottemperanza, infatti, alle prescrizioni normative contenute nel Codice dell'Amministrazione Digitale l'Azienda ha aderito al Nodo dei Pagamenti PagoPA.

PagoPA è il sistema di pagamenti elettronici per i servizi della Pubblica Amministrazione introdotto dall'art. 5 del D. Lgs. 7 marzo 2005, n. 82 "Codice dell'amministrazione digitale" (CAD), modificato e sostituito dall'art. 15, comma 5-bis, del D. L. 18 ottobre 2012, n. 179 e ss.mm e ii..

Tutte le Pubbliche Amministrazioni ed i soggetti indicati all'articolo 2 del CAD devono aderire al sistema PagoPA; l'adesione rimane facoltativa solo per i Prestatori di Servizi di Pagamento (PSP) e per i soggetti non obbligati per legge che ne facciano espressa richiesta.

In particolare con l'articolo 5 del Codice è stato disposto che le pubbliche amministrazioni sono obbligate ad accettare, tramite la piattaforma tecnologica AgID (Agenzia per l'Italia digitale), i sistemi di pagamento elettronico messi a disposizione dai diversi Prestatori di Servizi di Pagamento (PSP) abilitati al circuito elettronico.

A seguito delle modifiche introdotte dall'art. 65 comma 2 del D. Lgs n. 217 del 13 dicembre 2017, pubblicato in Gazzetta Ufficiale il 12 gennaio 2018, è stato introdotto "l'obbligo per i Prestatori di Servizi di Pagamento abilitati di utilizzare esclusivamente la piattaforma PagoPA per i pagamenti verso le Pubbliche Amministrazioni a decorrere dal 1° gennaio 2019". Tale termine è stato prorogato per ultimo al 28 febbraio 2021 dal D. L. 76 del 16/07/2020 – Decreto semplificazioni - pubblicato nella G.U. n.178 del 16/07/2020.

Sono esclusi gli incassi da altre Pubbliche Amministrazioni.

Attraverso PagoPA per l'Azienda è possibile riconciliare gli incassi con le posizioni debitorie (per PagoPa – creditorie per l'Azienda n.d.r.) nonché monitorare e più in generale gestire la fase di incasso in modo più efficiente.

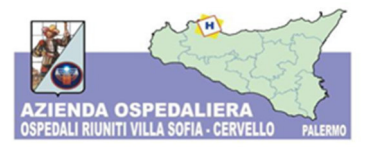

L'elemento strutturale del nodo PagoPa è il Codice IUV (Identificativo Univoco di Versamento). Con esso ogni operazione che transita su PagoPA viene identificata in maniera univoca, tale per cui ad ogni pagamento può corrispondere uno ed uno solo IUV.

## **TIPOLOGIE DI PAGAMENTO GESTITI TRAMITE PagoPA**

Attraverso PagoPA, l'Azienda può ricevere:

- Pagamenti dovuti (o con Avviso predeterminato, su iniziativa dell'Ente Creditore) come ad esempio, a titolo esemplificativo e non esaustivo:
	- o Ticket per prestazioni ambulatoriali
	- o Ticket per prestazioni in regime ALPI
	- o Fornitura programmi VEQ
	- o Cessione sangue ed emoderivati
	- o Prestazioni sanitarie a pazienti solventi
	- o Ecc.
- Pagamenti spontanei (su iniziativa del debitore), attualmente identificati nelle seguenti tipologie:
	- o Erogazioni Liberali/Contributi da Privati;
	- o Spese giudiziali, spese legali, registrazione sentenza;
	- o Ticket Pronto Soccorso;
	- o Pareri Comitato Etico;
	- o Day Service;
	- o Donazioni vincolate Investimenti Emergenza COVID-19;
	- o Donazioni Emergenza COVID-19.

## **MODALITA' DI PAGAMENTO DELL'AVVISO DI PAGAMENTO PagoPA**

I pagamenti possono essere effettuati attraverso due modalità:

- 1. online, sui principali circuiti (Visa, MasterCard, etc.):
	- tramite APP-IO;

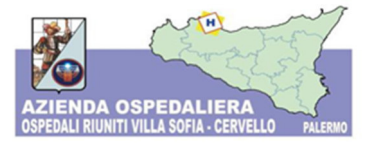

- in formato anonimo dal Portale dei pagamenti dell'Azienda ospedaliera degli ospedali riuniti Villa Sofia Cervello;
- fornendo l'autorizzazione al trattamento dati attraverso lo Sportello Online
- da Home Banking o Mobile Banking quando siano presenti i loghi CBILL o PagoPA (per mezzo del conto corrente);
- da altri servizi di pagamento online, anche per soggetti non titolari di conto corrente come PayPal, SatisPay, Bancomat Pay etc…

Al termine del pagamento l'utente riceve la relativa quietanza all'indirizzo di posta elettronica indicato nella fase antecedente la conclusione della transazione.

- 2. sul territorio, attraverso il Modulo di pagamento scaricato e stampato al momento della prenotazione online o consegnato a mano al momento della prenotazione fisica allo sportello CUP, presso:
	- sportello fisico bancario/postale o ATM bancario/postale (se abilitato)
	- punti vendita convenzionati SisalPay, Lottomatica, PayTipper, ITB etc…
	- punti di posta privata convenzionati.

L'utente dovrà scaricare e stampare il Modulo di pagamento per poterlo pagare successivamente attraverso canali online o fisici di istituti bancari o altri Prestatori di Servizio a Pagamento (PSP).

#### **ESEMPI DI PROCEDURE DI PAGAMENTO TRAMITE PagoPA**

Negli esempi che seguono la procedura di pagamento con Avviso predeterminato ha inizio:

- con la prenotazione della prestazione ambulatoriale o in regime ALPI da parte dell'utente
- con l'emissione di una fattura con allegato il "bollettino PagoPA".

Nel primo caso, al momento della prenotazione, il software gestionale del Centro Unico di Prenotazione, attualmente in uso presso l'U.O.S. CUP, Ticket e Percorsi ambulatoriali, sia per le prenotazioni da sportello fisico sia per quelle online, si interfaccia con col nodo PagoPA, genera un Codice Avviso e associa alla prenotazione un codice IUV.

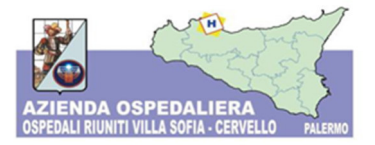

Nel secondo caso, l'Ufficio Fatturazione Attiva – Entrate dell'U.O.C. Economico Finanziario e Patrimoniale, sulla base delle evidenze ricevute dalle UU.OO. esecutrici adeguatamente autorizzate dagli uffici competenti (UOC Medicina Trasfusionale, UOC CQRC, UOC Direzione Medica di Presidio ecc.) emette la fattura nei confronti del cliente attraverso il software gestionale della contabilità attualmente in uso, che si interfaccia con col nodo PagoPA, generando un Codice Avviso (IUV).

Il cliente riceve la fattura elettronica tramite SDI – Sistema di Interscambio – e, in allegato, l'Avviso di Pagamento PagoPA, contenente il corrispondente codice IUV.

Lo stesso, pertanto, potrà pagare con una delle modalità sopra esposte per mezzo del codice IUV e riceverà in cambio una ricevuta di pagamento.

In modo similare, attraverso la procedura di Pagamento Spontaneo l'utente potrà registrare una nuova posizione debitoria spontanea verso l'Azienda. Procedendo al pagamento, il nodo PagoPA genera un Codice Avviso e associa un codice IUV e approva un nuovo pagamento "in attesa". Anche in questo caso l'utente potrà pagare con una delle modalità già esposte.

## **PROCEDURA OPERATIVA DI GESTIONE DEGLI INCASSI PagoPA**

Ciò premesso, la procedura di incasso prende il via, innanzitutto, dai riversamenti di natura "PagoPA" che i diversi istituti bancari o altri PSP eseguono all'Istituto Tesoriere, singolarmente o cumulativamente, rispettivamente per uno o più codici IUV.

A prescindere dalle diverse tipologie o modalità di pagamento, l'operatore dell'Ufficio Fatturazione Attiva – Entrate c/o l'U.O.C. Economico Finanziario e Patrimoniale avrà a che fare, almeno nella prima parte della procedura, con lo "spacchettamento" dei riversamenti. Dei riversamenti relativi a transazioni PagoPA ricevuti dall'Istituto Tesoriere l'operatore potrà trovare riscontro con i flussi di pagamento del Portale PagoPA – Backoffice - PlugAndPay, nonché dal software gestionale EUSIS CONTAB.

Scopo principale dell'attività di gestione degli incassi di pagamenti effettuati tramite il nodo PagoPA è quello di riconciliare i singoli pagamenti, eseguiti per singole prestazioni o altre operazioni sottostanti e inizialmente sospesi sul nodo PagoPA, con la contabilità generale aziendale, attraverso

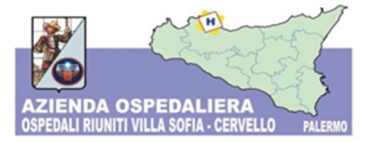

un'opportuna attività di regolarizzazione documentale, per poter, infine, disporre la chiusura dei provvisori di incasso e il conseguente invio all'Istituto Tesoriere degli ordinativi di incasso per la piena definizione della procedura.

Come accennato, per l'espletamento della procedura l'operatore si avvale di diverse piattaforme informatiche:

- TLQ, gestito dall'Istituto Tesoriere Unicredit S.p.A.
- Portale PagoPA Backoffice PlugAndPay, gestito da Argentea S.r.l.
- EUSIS CONTAB, gestito da GPI S.p.A.

## **ESECUZIONE DELLA PROCEDURA DI GESTIONE DEGLI INCASSI PagoPA**

Gli operatori dell'Ufficio Fatturazione Attiva – Entrate c/o l'U.O.C. Economico Finanziario e Patrimoniale eseguono la procedura con frequenza preferibilmente giornaliera.

# **1) GESTIONE RIVERSAMENTI: ESPORTAZIONE E IMPORTAZIONE DEI PROVVISORI GIORNALIERI PagoPA**

#### **Esportazione da TLQ e Stampa dei sospesi**

L'operatore abilitato accede alla piattaforma TLQ per estrarre e stampare il Giornaliero di Cassa (o Elenco provvisori di entrata da regolarizzare), un report di riepilogo per singoli riversamenti reso disponibile dall'Istituto Tesoriere contenente tutti gli incassi giornalieri provvisori, PagoPA e non. L'operatore procederà dunque alla selezione e al raggruppamento dei riversamenti PagoPA sospesi (ad esempio "evidenziando" n.d.r.). Questi sono riconoscibili perché contraddistinti nella colonna "INTESTAZIONE" da una stringa contenente la dicitura "LGPE – RIVERSAMENTO" (in merito si veda il documento emesso dall'Agenzia per l'Italia Digitale "*Specifiche attuative dei codici identificativi di versamento, riversamento e rendicontazione* - *Allegato A alle Linee guida per l'effettuazione dei pagamenti elettronici a favore delle Pubbliche Amministrazioni e dei gestori di pubblici servizi*"), affiancati dal NUMERO DOCUMENTO e dalla DATA DI CARICO, nonché dall'importo totale del riversamento (contrassegnato dalla colonna "IMPORTO DA ATTRIBUIRE").

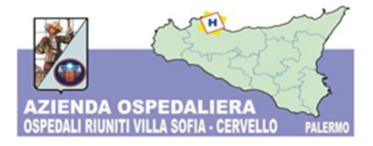

### **Importazione in EUSIS CONTAB**

L'operatore abilitato accede a EUSIS CONTAB e importa sul Giornale di cassa i provvisori giornalieri PagoPA (Giornale di Cassa *IMPORTAZIONE CONFERMA STAMPA* (solo in Visualizza Anteprima Pdf). Successivamente elabora l'importazione (Giornale di Cassa  $\rightarrow$ *ELABORAZIONE*  $\rightarrow$  *STAMPA* (solo in *Visualizza Anteprima Pdf).* 

L'operatore potrà così visualizzare il N° bolletta (corrispondente con il N° documento del Giornaliero di Cassa) e il N° progressivo assegnato da EUSIS CONTAB (*INCASSI CHIUSURE MANUALE*).

N.B.: Da questo momento in poi l'operatore ripete le stesse fasi 2), 3) e 4) per ciascun riversamento e, nel caso in cui questo comprenda più codici IUV, per ciascun codice IUV.

#### **2) GENERAZIONE DELL'INCASSO**

L'operatore abilitato accede al Portale PagoPA *PAGAMENTI RIVERSAMENTI*.

L'operatore prende in esame un primo riversamento a partire dal Giornaliero di Cassa e ne ricerca il corrispondente nella colonna "*NOME FLUSSO*" identificando il corrispondente flusso di stessa stringa alfanumerica e di pari importo.

L'operatore visualizza il *DETTAGLIO FLUSSO* e il *DETTAGLIO IUV* (operazione che per prassi viene denominata "spacchettamento" dei flussi).

In particolare:

- da *DETTAGLIO IUV* l'operatore potrà:
	- $-$  rilevare se il riversamento è costituito da uno o più IUV;
	- conoscere lo specifico codice IUV, l'importo, la data di esecuzione;
	- conoscere dalla colonna "*SERVIZIO*" il dettaglio della prestazione sottostante ed in particolare potrà incorrere ad esempio nelle seguenti tipologie di *SERVIZIO*: Day Service Donazioni emergenza COVID-19 Donazioni vincolate Investimenti Emergenza COVID-19

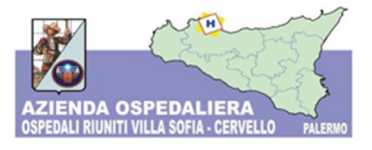

Erogazioni liberali/Contributi da privati (sperimentazioni) Pareri Comitato Etico Programmi VEQ CRQ Sicilia altri Soggetti Privati Programmi VEQ CRQ Sicilia altri Soggetti Pubblici Programmi VEQ CRQ Sicilia Aziende Sanitarie della Regione Programmi VEQ CRQ Sicilia Farmacie Spese giudiziali, spese legali, registrazione sentenza Ticket – CUP (per prestazioni sanitarie o in ALPI) Ticket Pronto Soccorso

 da *DETTAGLIO FLUSSO* l'operatore potrà conoscere, in particolare, la *DESCRIZIONE ACCERTAMENTO*;

Incrociando le informazioni provenienti dai due "Dettagli", l'operatore potrà prendere nota della natura e degli importi delle singole operazioni sottostanti al fine di procedere, solo successivamente, alla fase di chiusura (5). L'operatore ha così la possibilità di prendere coscienza della natura di ciascun IUV e di associare ad ognuno di essi il tipo di prestazione sottostante.

Come detto, questa fase risulta fondamentale per l'acquisizione delle informazioni necessarie all'emissione dei documenti gestionali utili alla chiusura del flusso (5).

Al fine di tenere traccia dele informazioni acquisite per singolo riversamento, l'operatore predispone una pratica per ogni riversamento prendendo nota di informazioni quali:

- Tipologia di incasso "PagoPA";
- Tipologia e importo prestazione;
- Codice IUV;
- N° documento e data del riversamento (da rilevare dal Giornaliero di Cassa, indicato su EUSIS CONTAB come "N° Bolletta");
- N° progressivo di EUSIS CONTAB:

N.B.: per averne certezza l'operatore, avvalendosi di EUSIS CONTAB, va su *INCASSI CHIUSURE*  $\rightarrow$  *MANUALE* e ricerca il N° Bolletta (N° Documento del Giornaliero di Cassa) e identifica il corrispondente N° progressivo assegnato da EUSIS CONTAB in fase di importazione

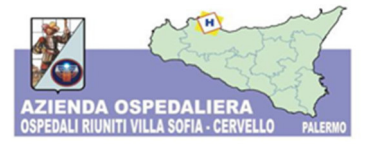

sul Giornale di Cassa; in tale circostanza l'operatore potrebbe rilevare una differenza tra Numero progressivo indicato in EUSIS CONTAB e il Numero Documento indicato sul Giornaliero di Cassa: l'evenienza accorre allorquando, nel corso dell'esercizio, l'Istituto Tesoriere provveda ad effettuare delle operazioni di storno, proseguendo con una numerazione progressiva differente da quella maturata in EUSIS CONTAB.

- N° cliente e N° fattura, se già emessa.
- $\overline{a}$

L'operatore ripete la stessa procedura per ogni riversamento e per ognuno di essi predispone una pratica con le informazioni appena esposte.

## **3) RICONCILIAZIONE DELI INCASSI**

Nella fase di riconciliazione, gli incassi, contraddistinti da distinti Codici IUV, vengono registrati in Co.Ge a chiusura del credito previamente iscritto ed originato da documentazione atta a generare obbligazione in favore dell'Azienda o, in alternativa, come si vedrà in seguito nel dettaglio, nel caso in cui il credito non sia stato previamente registrato perché mancante di idonea documentazione di cui sopra, si dovrà procedere ad opportuna emissione della stessa per poter procedere alla registrazione e alla contestuale operazione di incasso.

L'operatore accede al gestionale EUSIS CONTAB.

A partire dal Giornaliero di Cassa l'operatore procede alle seguenti attività:

- **3.1. RICERCA** per singolo codice IUV, ricercando il N° progressivo dell'incasso che si vuole riconciliare
- **3.2. RECUPERO** codice IUV: con questa operazione l'operatore ottiene il Numero di sospeso e l'identificativo del flusso di riversamento di pertinenza;
- **3.3. CONTROLLO** codice IUV: da cui si potranno riscontrare:

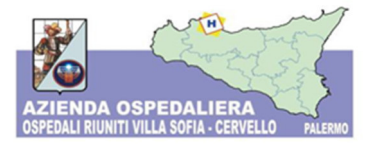

- Flussi accompagnati da documenti già associati: in tal caso EUSIS CONTAB li contrassegna con una spunta di colore verde e quindi saranno già pronti per chiusura e regolarizzazione; l'operatore potrà selezionare l'incasso e cliccare su "*CHIUSURA*";
- Flussi non accompagnati da alcun documento, contraddistinti da una X di colore rosso: in tal caso l'operatore dovrà procedere, per ciascun IUV, alla creazione (Carico) in Prima Nota di un idoneo documento.
- **3.4. GESTIONE FATTURAZIONE**: con le informazioni raccolte in fase di generazione degli incassi e precedentemente archiviate nelle singole pratiche (si veda la fase 2) GENERAZIONE DELL'INCASSO), l'operatore provvede dunque alla creazione di idonea fattura accompagnatoria.
	- $FATTURAZIONE \rightarrow CARICO$ , con le seguenti specifiche:
		- *Codice Serie*: "A2023" (detto anche "*Numero Serie*")
		- *Tipo Documento*:
		- "197" per prestazioni soggette a imposta di bollo (prestazioni in ALPI di importo superiore a  $\in$  77,47)
		- "198" per prestazioni non soggette a imposta di bollo (ticket e prestazioni in ALPI di importo inferiore a  $\in$  77,47)
		- *Causale Documento*: "DN"
		- *Cliente*: "14" (se ticket), "17" (se ALPI)
		- *Descrizione*: IUV + "digitare Codice IUV corrispondente"
		- *Centro di Costo* opportuno
		- COD. IUV: "digitare Codice IUV corrispondente"
		- *Tariffario*: "T2"
		- *Prestazione*: "1" (per Ticket), "2" (per ALPI), "3" (per Donazione liberale per Covid non vincolato), "4" (per Ticket di Pronto Soccorso) "5" (per Erogazione liberale/contributo da privati);
		- *Importo*: "digitare importo" (per prestazioni di importo maggiore di € 77,47 l'operatore dovrà digitare l'importo della prestazione diminuito di  $\epsilon$  2, pari all'imposta di bollo, perché contabilizzato automaticamente da EUSIS CONTAB all'apposito

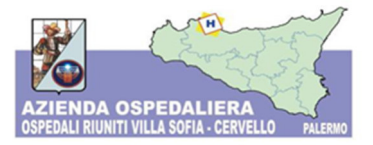

conto "*Altri concorsi, recuperi e rimborsi*"; per importi inferiori è invece sancita l'esenzione dall'art. 13 della Tariffa, Parte I, allegata al D.P.R. n. 642/1972);

 poi procede secondo la procedura ordinaria utilizzando il *Codice Serie* "A2023", il *Tipo di Documento* "D", ………:

*FATTURAZIONE SPUNTA FATTURAZIONE CONFERMA FATTURAZIONE STAMPA FATTURAZIONE AGGIORNA*

Aspetti particolari su cui porre attenzione per la creazione della fattura:

- il momento maggiormente significativo di quest'operazione è costituito dalla compilazione del campo "COD. IUV" con la digitazione del codice IUV che si vuol abbinare al documento;
- con l'ultima fase di "*AGGIORNA*" il documento creato viene definitivamente trasferito in Prima Nota e il corrispondente n° potrà essere annotato sulla pratica del riversamento.

**3.5. CHIUSURA INCASSI PROVVISORI E REGOLARIZZAZIONE:** Una volta terminata la fase di controllo dei singoli flussi e di creazione di tutti i documenti mancanti, l'operatore dovrà provvedere alla loro chiusura associando ciascun IUV alla corrispondente fattura creata in Prima Nota.

Attraverso il gestionale EUSIS CONTAB, l'operatore:

- Apre la funzione "*CHIUSURA INCASSI PagoPA (IUV)*";
- *RICERCA*, *SELEZIONA* e *CONTROLLA* l'incasso da chiudere;
- Esegue la funzione "*CHIUSURA INCASSI*"
- Apre la funzione "*REGOLARIZZA*" usando l'accortezza di compilare il campo "*DESCRIZIONE*" specificando la tipologia di incasso (PagoPa) e la tipologia di prestazione sottostante
- Avvia la "*GENERAZIONE*" delle reversali di incasso
- Seleziona "*REVERSALI GENERATE*": clicca su *RICERCA*, *SELEZIONA*, *CONTROLLA* e *CONF. AUTOM*., in modo tale che EUSIS CONTAB effettui il check e chiuda l'incasso PagoPA provvisorio

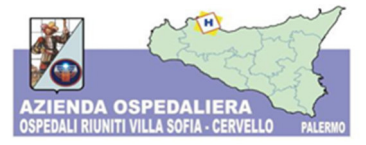

Così facendo, codici IUV e fatture vengono definitivamente regolarizzati nel sistema contabile aziendale e gli incassi chiusi.

**3.6. STAMPA ORDINATIVI DI INCASSO**: L'operatore seleziona "*REVERSALI CONFERMATE*", seleziona l'incasso PagoPa appena chiuso e procede alla stampa degli Ordinativi di Incasso, che riporterà firma digitale dell'operatore autorizzato, con cui si autorizza l'Istituto Tesoriere a chiudere definitivamente la procedura di incasso; ne stampa due copie (una per la pratica del riversamento e una per il raccoglitore degli Ordinativi di Incasso) e ne appunta il n° progressivo (detto nella prassi codice "ORI") sulla pratica del riversamento.

Ad ogni modo, per una descrizione puntuale della procedura si fa ad ogni modo rinvio al Manuale Utente EUSIS – Le integrazioni di EUSIS CONTAB con la piattaforma "PagoPA".

## **4. ARCHIVIAZIONE**

L'operatore completa la procedura archiviando, su base giornaliera, il Giornaliero di Cassa, le pratiche dei Riversamenti e gli Ordinativi di incasso nei rispettivi faldoni/raccoglitori.

#### **5. CREAZIONE E INVIO DISTINTA**

Nei giorni successivi alla conclusione degli incassi giornalieri l'operatore dovrà provvedere attraverso EUSIS CONTAB alla stampa della distinta di riepilogo firmata digitalmente degli ordinativi di incasso inviati e perfezionati all'Istituto Tesoriere.

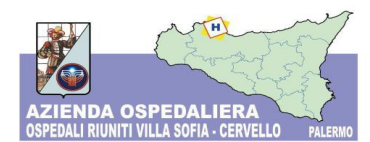

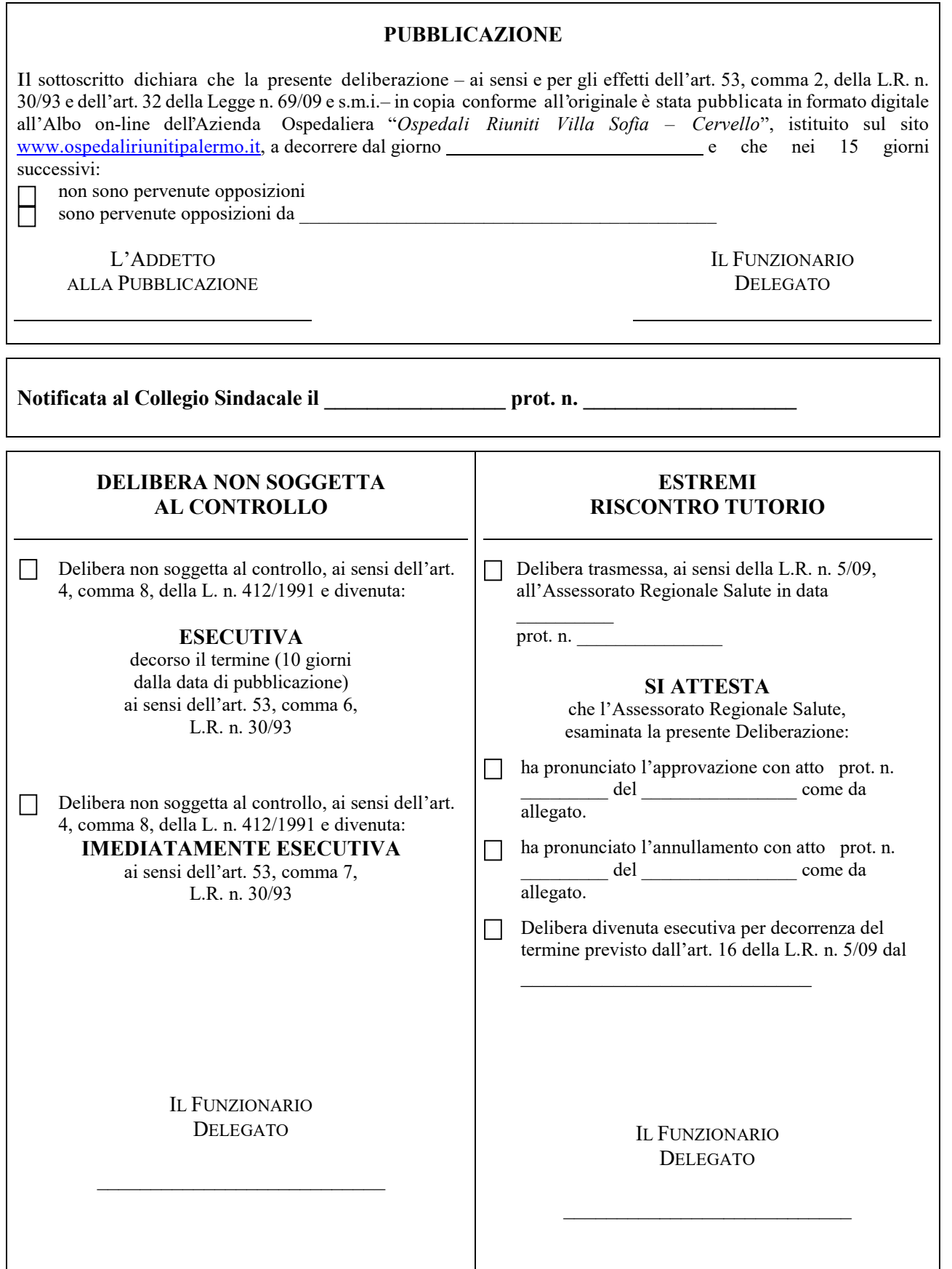